# .NET Core Interface Guide

# Dyalog version 18.0

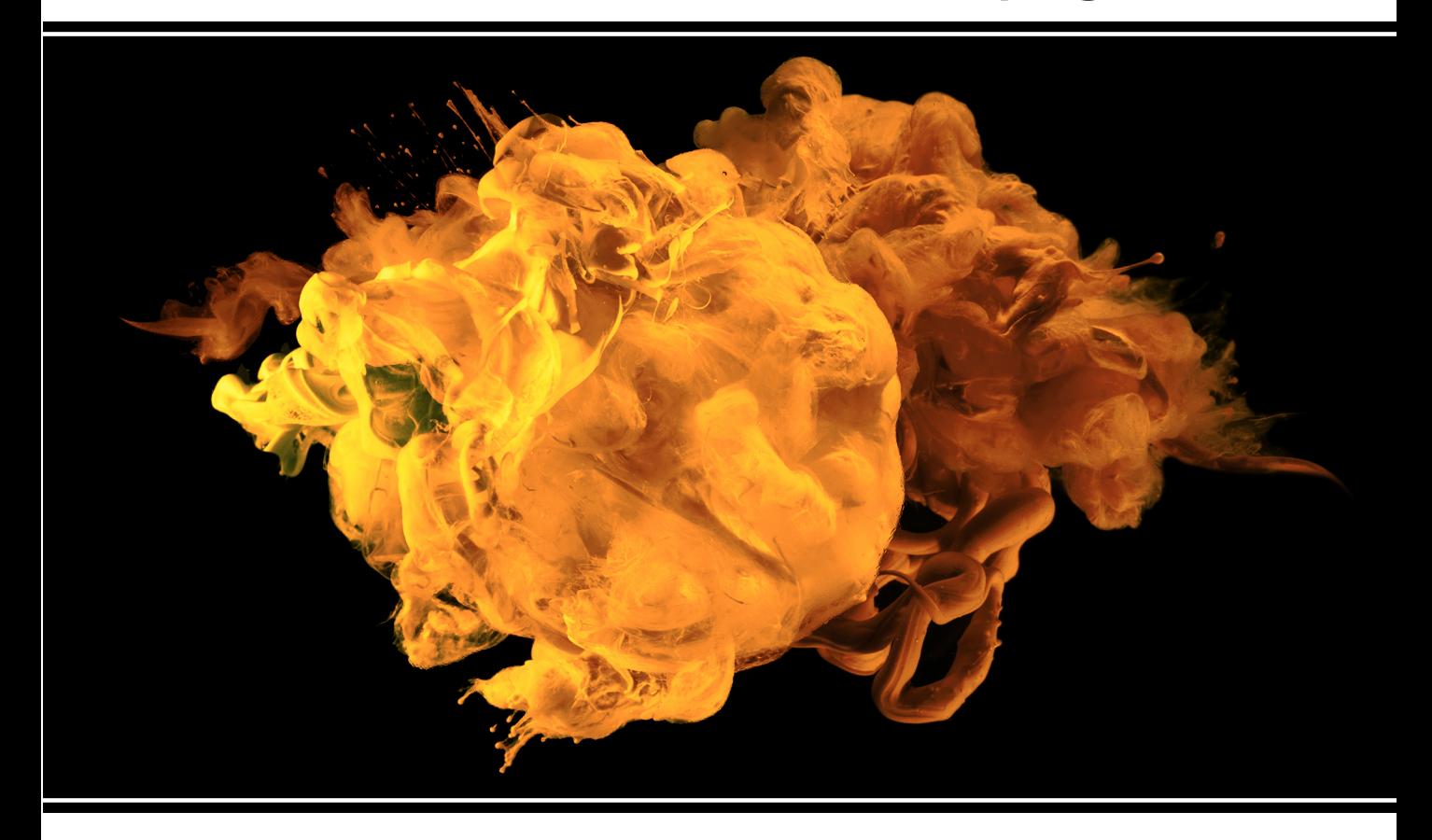

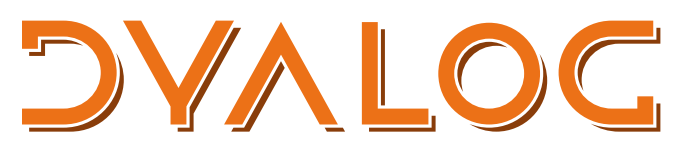

The tool of thought for software solutions

*Dyalog is a trademark of Dyalog Limited Copyright © 1982-2020 by Dyalog Limited All rights reserved.*

.NET Core Interface Guide

Dyalog version 18.0 Document Revision: 20200526\_180

Unless stated otherwise, all examples in this document assume that  $\Box$ IO  $\Box$ ML  $\div$  1

*No part of this publication may be reproduced in any form by any means without the prior written permission of Dyalog Limited.*

*Dyalog Limited makes no representations or warranties with respect to the contents hereof and specifically disclaims any implied warranties of merchantability or fitness for any particular purpose. Dyalog Limited reserves the right to revise this publication without notification.*

*email: support@dyalog.com https://www.dyalog.com*

*TRADEMARKS:*

*SQAPL is copyright of Insight Systems ApS. Array Editor is copyright of davidliebtag.com Raspberry Pi is a trademark of the Raspberry Pi Foundation. Oracle®, Javascript™ and Java™ are registered trademarks of Oracle and/or its affiliates. UNIX® is a registered trademark in the United States and other countries, licensed exclusively through X/Open Company Limited. Linux® is the registered trademark of Linus Torvalds in the U.S. and other countries. Windows® is a registered trademark of Microsoft Corporation in the United States and other countries. macOS® and OS X® (operating system software) are trademarks of Apple Inc., registered in the U.S. and other countries.*

*All other trademarks and copyrights are acknowledged.*

# **Contents**

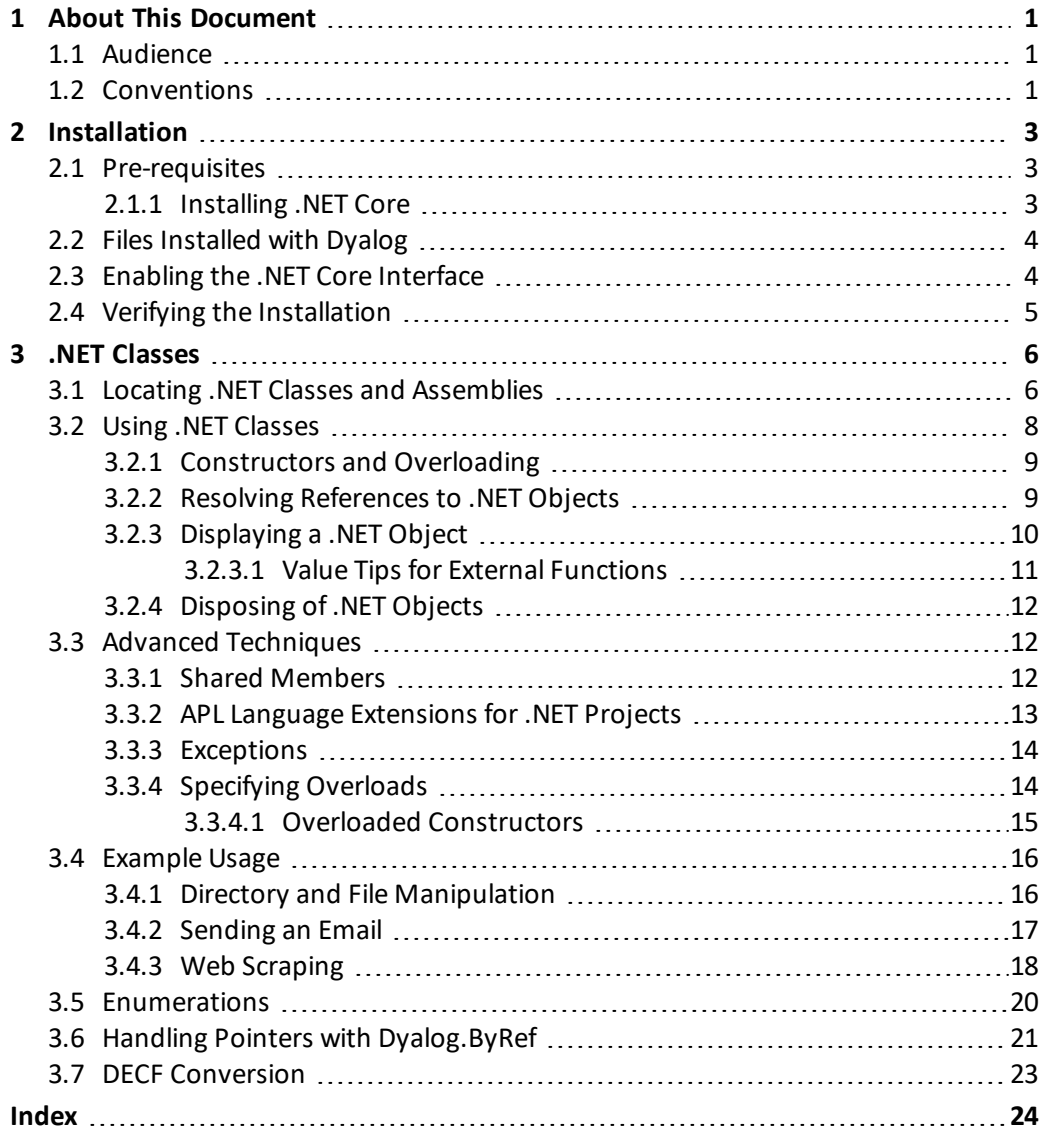

# <span id="page-3-0"></span>**1 About This Document**

This document describes the Dyalog interface to Microsoft .NET Core, the cross-platform (Windows, Linux and macOS) successor to Microsoft's .NET Framework. It does not attempt to explain the features of .NET Core, except in terms of their APL interfaces. For information concerning .NET Core, see Microsoft's documentation, articles and helpfiles (available from <https://docs.microsoft.com/en-us/dotnet/>).

<span id="page-3-1"></span>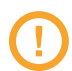

Microsoft does not support .NET on AIX.

## **1.1 Audience**

It is assumed that the reader has a working knowledge of Dyalog, familiarity with the .NET Core and/or .NET Framework and a basic understanding of OO methodologies.

<span id="page-3-2"></span>For information on the resources available to help develop your Dyalog knowledge, see <https://www.dyalog.com/introduction.htm>.

## **1.2 Conventions**

Unless explicitly stated otherwise, all examples in Dyalog documentation assume that  $\Box$ IO and □ML are both 1.

Various icons are used in this document to emphasise specific material.

General note icons, and the type of material that they are used to emphasise, include:

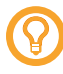

Hints, tips, best practice and recommendations from Dyalog Ltd.

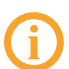

Information note highlighting material of particular significance or relevance.

Legacy information pertaining to behaviour in earlier releases of Dyalog or to functionality that still exists but has been superseded and is no longer recommended.

Warnings about actions that can impact the behaviour of Dyalog or have unforeseen consequences.

Although the Dyalog programming language is identical on all platforms, differences do exist in the way some functionality is implemented and in the tools and interfaces that are available. A full list of the platforms on which Dyalog version 18.0 is supported is available at [https://www.dyalog.com/dyalog/current-platforms.htm.](https://www.dyalog.com/dyalog/current-platforms.htm) Within this document, differences in behaviour between operating systems are identified with the following icons (representing macOS, Linux, UNIX and Microsoft Windows respectively):

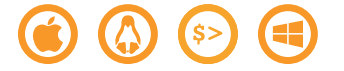

# <span id="page-5-0"></span>**2 Installation**

The Dyalog .NET Core interface is still in the process of being developed. Currently it enables you to:

• create and use objects that are instances of .NET classes

<span id="page-5-1"></span>Dyalog Ltd intends to enhance this interface to include additional functionality.

## **2.1 Pre-requisites**

Microsoft does not support .NET Core on AIX or on the Raspberry Pi models Zero, 1 or 2. See Microsoft's .NET Core webpages [\(https://dotnet.microsoft.com/](https://dotnet.microsoft.com/)) for information on whether the version of Linux/Microsoft Windows that you are running supports .NET Core.

The Dyalog version 18.0 .NET Core interface requires Microsoft .NET Core version 3.1 – it does not work with other versions of .NET Core. For information on installing .NET Core, see *[Section 2.1.1](#page-5-2)*.

Once Microsoft .NET Core has been successfully installed, no further installation is required to use the Dyalog .NET Core interface.

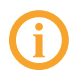

The .NET Core interface only works with the Unicode edition of Dyalog; Classic edition is not supported.

### <span id="page-5-2"></span>2.1.1 Installing .NET Core

Microsoft .NET Core can be downloaded from <https://dotnet.microsoft.com/download> (select the **Build Apps** option – **Download .NET Core SDK** and install it to the default location).

.NET Core should be installed according to Microsoft's instructions. Note that Microsoft only supply **.debs**/**.rpms** files for some releases ofsome Linux distributions; on others, such as Raspbian Buster, .NET Core needs to be installed manually.

If you decide not to install .NET Core in the default location, then you need to set the DOTNET\_ROOT environment variable. See Microsoft's .NET Core documentation [\(https://docs.microsoft.com/en-gb/dotnet/](https://docs.microsoft.com/en-gb/dotnet/)) for instructions on how to do this. Note that this should not be set in Dyalog's configuration files; it is a Microsoft variable, not a Dyalog-specific one.

## <span id="page-6-0"></span>**2.2 Files Installed with Dyalog**

The components used to support the .NET Core interface are summarised below. Different versions of each component are supplied according to the target platform.

- <span id="page-6-2"></span>• Dyalog. Net. Bridge.dll – the interface library through which all calls between Dyalog and .NET Core are processed.
- <span id="page-6-4"></span><span id="page-6-3"></span>**• Dyalog.Net.Bridge.Host.DLL** – auxiliary file
- nethost.dll auxiliary file
- <sup>l</sup> **Dyalog.Net.Bridge.deps.json** auxiliary file
- <span id="page-6-1"></span><sup>l</sup> **Dyalog.Net.Bridge.runtimeconfig.json** – auxiliary file

## **2.3 Enabling the .NET Core Interface**

The .NET Core interface is enabled when the DYALOG\_NETCORE configuration parameter is set to 1; this is the default setting on Linux (including the Raspberry Pi) and macOS. On Microsoft Windows the default setting is 0 for backwards compatibility (a setting of 0 enables the .NET Framework interface).

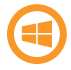

The .NET Framework and .NET Core cannot be enabled simultaneously.

For information on how to set configuration parameters, see the appropriate *Dyalog for <operatingsystem> Installation and Configuration Guide*. To check the value of DYALOG\_ NETCORE, enter the following when in a Session:

```
+2⎕NQ'.' 'GetEnvironment' 'DYALOG_NETCORE'
```
## <span id="page-7-0"></span>**2.4 Verifying the Installation**

If the interpreter cannot locate the .NET code, then an error message is generated when attempting the following:

```
⎕USING←'System'
      DateTime.Now
VALUE ERROR: Undefined name: DateTime
      DateTime.Now
```
In this situation, ensure that the .NET Core has been installed according to Microsoft's .NET Core documentation [\(https://docs.microsoft.com/en-gb/dotnet/\)](https://docs.microsoft.com/en-gb/dotnet/) and the .NET Core interface has been enabled by setting DOTNET\_ROOT (see *[Section 2.3](#page-6-1)*).

EXAMPLE

This example shows the steps taken on a Linux/Pisystem to downloaded the runtime to **/tmp/dotnet-runtime-3.1.3-linux-arm.tar.gz** – following these instructions it should not be necessary to define DOTNET\_ROOT.

```
sudo mkdir -p /usr/share/dotnet
cd /usr/share/dotnet
sudo tar -zxvf /tmp/ dotnet-runtime-3.1.3-linux-arm.tar.gz
sudo ln -s /usr/share/dotnet/dotnet /usr/bin/dotnet
```
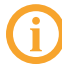

This is only an example of code that worked on a specific configuration in our tests; the latest instructions in Microsoft's .NET Core documentation should always be followed.

# <span id="page-8-0"></span>**3 .NET Classes**

.NET Core conforms to Microsoft's Common Type System. This comprises a set of data types, permitted values and permitted operations that define the rules by which different languages can interact with one another – all co-operating languages that use these types can have their operations and values checked (by the Common Language Runtime) at runtime. .NET Core also provides its own built-in class library that provides all the primitive data types, together with higher-level classes that perform useful operations.

<span id="page-8-2"></span>.NET classes are implemented as part of the Common Type System. *Types* include interfaces, value types and classes. .NET Core provides built-in primitive types as well as higher-level types that are useful in building applications. A *class* is a subset of Type (distinct from interfaces and value types) that encapsulates a particular set of methods, events and properties. The word *object* is usually used to refer to an *instance* of a class. An object is typically created by calling the system function  $\Box$ NEW with the class as the first element of the argument. An *assembly* is a file that contains all of the code and metadata for one or more classes. Assemblies can be dynamic (created in memory as needed) or static (files on disk). In this document, "assembly" refers to a file (usually with a **.dll** extension) on disk. Classes support inheritance, in that every class (but one) is based on a *Base Class*.

Through the use of instances of .NET classes, Dyalog gains access to a huge amount of component technology that is provided by .NET Core; the benefits of this approach include enhanced reliability, software management, code reusage and reduced maintenance.

## <span id="page-8-1"></span>**3.1 Locating .NET Classes and Assemblies**

.NET assemblies and the classes they contain are generally self-contained independent entities (although they can be based upon classes in other assemblies). This means that a class can be installed by copying the assembly file onto hard disk and uninstalled by erasing the file.

Microsoft supplies a tool for browsing .NET class libraries called **ILDASM.EXE** – this can be found in the .NET SDK and is distributed with Visual Studio.

<span id="page-9-0"></span>Although classes are arranged physically into assemblies, they are also arranged logically into namespaces. These are not related to Dyalog's namespaces and, to avoid confusion, are referred to in this document as .NET namespaces.

A single .NET namespace can map onto a single assembly. For example, the .NET namespace **System.IO** is contained in an assembly named **System.IO.FileSystem.dll**. However, a .NET namespace can be implemented by more than one assembly, removing the one-to-one-mapping between .NET namespaces and assemblies. For example, the main top-level .NET namespace, **System**, spans a number of different assembly files.

Within a single .NET namespace there can be numerous classes, each with its own unique name. The full name of a class is the name of the class prefixed by the name of the .NET namespace and a dot (the namespace name can also be delimited by dots). For example, the full name of the **DateTime** class in the .NET namespace **System** is **System.DateTime**. Any number of different versions of an assembly can be installed on a single computer, and there can be multiple .NET namespaces with the same name, implemented in different sets of assembly files.

To use a .NET class, it is necessary to tell the system to load the assembly in which it is defined. In many languages (including C#) this is done by supplying the *names* of the assemblies. To avoid having to refer to full class names, the C# and Visual Basic languages allow the .NET namespace prefix to be elided. In this case, the programmer must declare a list of .NET namespaces with Using (C#) and Imports (Visual Basic) declaration statements. This list is then used to resolve unqualified class names referred to in the code. In either language, when the compiler encounters the unqualified name of a class, it searches the specified .NET namespaces for that class. In Dyalog, this mechanism is implemented by the ⎕USING system variable. ⎕USING performs the same two tasks that Using/Imports declarations and compiler directives provide in C# and Visual Basic; that is, to give a list of .NET namespaces to be searched for unqualified class names and to specify the assemblies that are to be loaded.

⎕USING is a vector of character vectors, each element of which contains 1 or 2 comma-delimited strings. The first string specifies the name of a .NET namespace; the second specifies the assembly, which Dyalog assumes is located in the standard .NET Core directory that was specified when .NET Core was installed (for example, **C:/Program Files/dotnet/shared/Microsoft.NETCore.App/3.1.2/**).

It is convenient to treat .NET namespaces and assemblies in pairs. For example, the System. IO namespace is located within the System. IO. FileSystem assembly. ⎕USING has namespace scope, that is, each Dyalog namespace, class or instance has its own value of □USING that is initially inherited from its parent space but can be separately modified. ⎕USING can also be localised in a function header so that different functions can declare different search paths for .NET namespaces/assemblies.

If ⎕USING is empty (⎕USING←0⍴⊂''), then Dyalog does not search for .NET classes to resolve names that would otherwise give a VALUE ERROR.

Assigning a simple character vector to □USING is equivalent to setting it to the enclose of that vector. The statement (⎕USING←'') does not empty ⎕USING, but rather sets it to a single empty element, which gives access to the **System.Runtime** and **System.Private.CoreLib.assemblies** files without a namespace prefix.

## <span id="page-10-0"></span>**3.2 Using .NET Classes**

To create a Dyalog object as an instance of a .NET class, the □NEW system function is used. The  $\Box$ NEW system function is monadic. It takes a 1 or 2-element argument, the first element of which is a class.

If the argument is a scalar or a 1-element vector, an instance of the class is created using the constructor overload that takes no argument.

If the argument is a 2-element vector, an instance of the class is created using the constructor overload (see *[Section 3.2.1](#page-11-0)*) whose argument matches the disclosed second element.

**EXAMPLE** 

Creating an instance of the DateTime class requires an argument with two elements: (the class and the constructor argument; in this example the constructor argument is a 3 element vector representing the date). Many classes provide a default constructor that takes no arguments. From Dyalog, the default constructor is called by calling □NEW with only a reference to the class in the argument.

To create a DateTime object whose value is 30 April 2008:

```
      ⎕USING←'System'
      mydt←⎕NEW DateTime (2008 4 30)
```
Alternatively, to use fully-qualified class names, one of the elements of ⎕USING must be an empty vector:

```
      ⎕USING←,⊂''
mydt←⎕NEW System.DateTime (2008 4 30)
```
In both cases, the result of  $\Box$ NEW is an reference to the newly created instance:

```
      ⎕NC ⊂'mydt'
```
<span id="page-11-3"></span>9.2

When a reference to a .NET object is formatted, APL calls its ToString method to obtain a useful description or identification of the object (this topic is discussed in more detail in *[Section 3.2.3](#page-12-0)*):

 mydt 30/04/2008 00:00:00

### <span id="page-11-0"></span>3.2.1 Constructors and Overloading

Each .NET class has one or more *constructor* methods. These are called to initialise an instance of the class. Typically, a class will support several constructor methods, each with a different set of parameters. For example, System. DateTime supports a constructor that takes three Int32 parameters (year, month, day), another that takes six Int32 parameters (year, month, day, hour, minute, second), and various other constructors. These different constructor methods are not distinguished by having different names but by the different sets of parameters that they accept.

This concept, which is known as *overloading*, may seem somewhat alien to the APL programmer, who will be accustomed to defining functions that accept an arbitrary array. However, type checking, which is fundamental to .NET Core, requires that a method is called with the correct number of parameters, and that each parameter is of a predefined type. Overloading solves this issue.

When creating an instance of a class in C#, the new operator is used. At compile time, this is mapped to the appropriate constructor overload by matching the user-supplied parameters to the various forms of the constructor. A similar mechanism is implemented in Dyalog by the  $\Box$ NEW system function.

### <span id="page-11-1"></span>3.2.2 Resolving References to .NET Objects

When Dyalog executes an expression such as

```
mydt←⎕NEW DateTime (2008 4 30)
```
<span id="page-11-2"></span>the following logic is used to resolve the reference to  $\text{DateTime}$  correctly.

The first time that Dyalog encounters a reference to a non-existent name (that is, a name that would otherwise generate a VALUE ERROR), it searches the .NET namespaces/assemblies specified by □USING for a .NET class of that name. If found, the name (in this case, System. DateTime) is recorded in the APL symbol table with a

name class of 9.6 and is associated with the corresponding .NET Type. If not found, then VALUE ERROR is reported as usual. This search ONLY takes place if □USING has been assigned a non-empty value.

Subsequent references to that symbol (in this case  $\text{DateTime}$ ) are resolved directly and do not involve any assembly searching.

If **NEW** is called with only a class as argument, then Dyalog attempts to call the overload of its constructor that is defined to take no arguments. If no such overload exists, then the call fails with a LENGTH ERROR.

If  $\Box$ NEW is called with a class as argument and a second element, then Dyalog calls the version of the constructor whose parameters match the second element supplied to ⎕NEW. If no such overload exists, then the call will fail with either a LENGTH ERROR or a DOMAIN ERROR.

### <span id="page-12-0"></span>3.2.3 Displaying a .NET Object

When you display a reference to a .NET object, APL calls the object's  $T$ oString method and displays the result. All objects provide a ToString method because all objects ultimately inherit from the .NET class System. Object, which provides a default implementation. Many .NET classes provide their own  $\text{Tokring}$  that overrides the one inherited from System. Object and returns a useful representation of the object in question. ToString usually supports a range of calling parameters, but APL always calls the version of ToString that is defined to take no calling parameters. The monadic *format* function (₹) and monadic □FMT have been extended to provide the same result and provide a shorthand method to call  $T\circ$ String. The default  $T\circ$ String supplied by System.Object returns the name of the object's Type. For a particular object in the namespace, this can be changed using the system function □DF.

```
EXAMPLE
```

```
⎕USING←'System'
      z←⎕NEW DateTime ⎕TS
      z.(⎕DF(⍕DayOfWeek),,'G< 99:99>'⎕FMT 100⊥Hour Minute)
      z
Saturday 09:17
```
<span id="page-12-1"></span>The type of an object can be obtained using the  $\text{GetType}$  method, which is supported by all .NET objects:

```
z.GetType
System.DateTime
```
#### <span id="page-13-0"></span>**3.2.3.1 Value Tips for External Functions**

Value Tips can be used to view the syntax of external functions. If you hover over the name of an external function, the Value Tip displays its Function Signature.

For example, *[Figure 3-1](#page-13-1)* shows the mouse hovered over the external function dt.AddMonths, which reveals that it requires a single integer as its argument.

```
clear ws
     [USING←'System'
      dt+DateTime.Now
      dt.MethodList
 Add AddDays AddHours AddMilliseconds AddMinutes AddMonths
      nMonth Equals FromBinary FromFileTime FromFileTimeUtc
      TypeCode IsDaylightSavingTime IsLeapYear Parse ParseExa
      ileTime ToFileTimeUtc ToLocalTime ToLongDateString ToLo
      ing ToString ToUniversalTime TryParse TryParseExact
      dt.AddMonths
                 System.DateTime AddMonths(Int32)
                                                \rightarrowFunction Signature
```
*Figure 3-1: Function signature – single integer argument*

<span id="page-13-1"></span>If an external function provides more than one signature, then they are allshown in the Value Tip (see *[Figure 3-2](#page-13-2)*; the function ToString has four different overloads.

```
clear ws
       □USING←'System'
       dt+DateTime.Now
       )CS dt
#.[System.DateTime]
       ) METHODS
                                 AddMilliseconds AddMinutes<br>AddVears - Compare Comp
Add
         AddDays AddHours
                                                                            AddMonths
AddSeconds AddTicks
                                     AddYears Compare CompareTo DaysInMonth
According to the medical complete the complete the complete of the complete of the complete of the complete of the complete of the complete of the complete of the complete of the complete of the complete of the complete \ToFileTime
                                  ToFileTimeUtc ToLocalTime ToLongDateString
ToBinary
ToLongTimeString
                           ToOADate
                                             ToShortDateString
                                                                              ToShortTimeString
                   Tallaiuaccal Timo
ToString Tolloinersolling<br>System.String ToString()
                                       TryDance
                                                          TexPossoE
       System.String ToString(System.String)
        System.String ToString(System.IFormatProvider)
        System.String ToString(System.String, System.IFormatProvider) v
        Function Signature
```
<span id="page-13-2"></span>*Figure 3-2: Function signature – multiple arguments*

### <span id="page-14-0"></span>3.2.4 Disposing of .NET Objects

.NET objects are managed by the .NET Common Language Runtime (CLR). The CLR allocates memory for an object when it is created, and deallocates this memory when it is no longer required.

When the (last) reference from Dyalog to a .NET object is expunged by  $\Box$ EX or by localisation, the system marks the object as unused, leaving it to the CLR to deallocate the memory that it had previously allocated to it (when appropriate – even though Dyalog has dereferenced the APL name, the object could potentially still be referenced by another .NET class).

Deallocated memory might not be reused immediately and might never be reused, depending on the algorithms used by the CLR garbage disposal.

Furthermore, a .NET object can allocate unmanaged resources (such as window handles) which are not automatically released by the CLR.

To allow the programmer to control the freeing ofresources associated with .NET objects in a standard way, many objects implement the IDisposable interface which provides a Dispose () method. The C# language provides a using control structure that automates the freeing of resources. Crucially, it does so irespective of how the flow of execution exits the control structure, even as a result of error handling. This obviates the need for the programmer to call Dispose () explicitly wherever it may be required.

This programming convenience is provide in Dyalog by the

<span id="page-14-1"></span>:Disposable ... :EndDisposable controlstructure. For more information on this controlstructure, see the *Dyalog Programming Reference Guide*.

## <span id="page-14-2"></span>**3.3 Advanced Techniques**

### <span id="page-14-3"></span>3.3.1 Shared Members

Certain .NET classes provide methods, fields and properties that can be called directly without the need to create an instance of the class first. These *members* are known as *shared*, because they have the same definition for the class and for any instance of the class.

The methods Now and IsLeapYear exported by System. DateTime fall into this category.

```
EXAMPLE
     ⎕USING←,⊂'System'
     DateTime.Now
18/03/2020 11:14:05
     DateTime.IsLeapYear 2000
1
```
### <span id="page-15-2"></span><span id="page-15-0"></span>3.3.2 APL Language Extensions for .NET Projects

The .NET Framework provides a set of standard operators (methods) that are supported by certain classes. These operators include methods to compare two .NET objects and methods to add and subtract objects. In the case of the  $\text{DateTime}$  class, there are operators to compare two DateTime objects. For example:

```
DT1←⎕NEW DateTime (2008 4 30)
DT2←⎕NEW DateTime (2008 1 1)
⍝ Is DT1 equal to DT2 ?
DateTime.op_Equality DT1 DT2
```
The op\_Addition and op\_Subtraction operators add and subtract TimeSpan objects to DateTime objects. For example:

```
DT3←DateTime.Now
      DT3
18/03/2020 11:15:10
      TS←⎕NEW TimeSpan (1 1 1)
      TS
01:01:01
```
The corresponding APL primitive functions have been extended to accept .NET objects as arguments and call these standard .NET methods internally. The methods and the corresponding APL primitives are shown in *[Table](#page-15-1) 3-1*.

<span id="page-15-1"></span>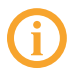

0

Calculations and comparisons performed by .NET methods are performed independently from the values of APL system variables (such as  $\Box$ FR and  $\Box$ CT).

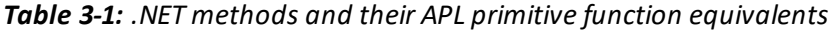

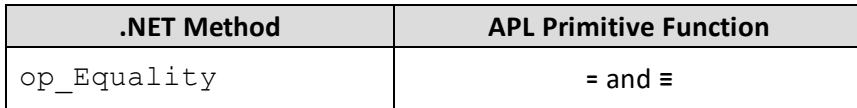

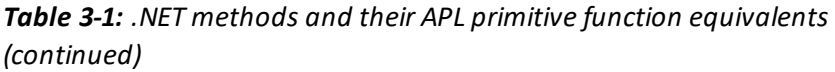

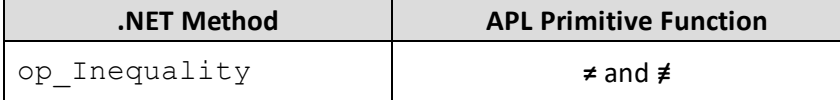

### <span id="page-16-2"></span><span id="page-16-0"></span>3.3.3 Exceptions

When a .NET object generates an error, it does so by *throwing an exception*. An *exception* is a .NET class whose ultimate base class is System.Exception.

The system constant  $\Box$ EXCEPTION returns a reference to the most recently generated exception object.

For example, if you attempt to create an instance of a  $\text{DateTime}$  object with a year that is outside its range, the constructor throws an exception. This causes APL to report a (trappable) EXCEPTION error (error number 90) and access to the exception object is provided by ⎕EXCEPTION.

```
⎕USING←'System'
      DT←⎕NEW DateTime (100000 0 0)
EXCEPTION: Year, Month, and Day parameters describe an un-
representable DateTime.
      DT←⎕NEW DateTime (100000 0 0)
         \lambda⎕EN
90
      ⎕EXCEPTION.Message
Year, Month, and Day parameters describe an un-representable
DateTime.
      ⎕EXCEPTION.Source
System.Private.CoreLib
      ⎕EXCEPTION.StackTrace
```

```
at System.DateTime.DateToTicks(Int32 year, Int32 month, Int32 day)
at System.DateTime..ctor(Int32 year, Int32 month, Int32 day)
```
### <span id="page-16-1"></span>3.3.4 Specifying Overloads

If a .NET function is overloaded in terms of the types of arguments that it accepts, then Dyalog chooses which overload to call depending on the data types of the arguments passed to it. For example, if a .NET function foo() is declared to take a single argument either of type int or of type double, Dyalog would call the first version if you called it with an integer value and the second version if you called it with a non-integer value.

<span id="page-17-1"></span>Occasionally it might be desirable to override this mechanism and explicitly specify which overload to use. This can be done by calling the function and specifying the Variant operator ⍠ with the OverloadTypes option. This takes an array ofreferences to .NET types, of the same length as the number of parameters to the function.

**EXAMPLE** 

To force APL to call the double version of function foo() irrespective of the type of the argument val, enter:

```
(foo ⍠('OverloadTypes'Double))val
```
or (more simply):

(foo ⍠Double)val

where Double is a reference to the .NET type System. Double.

```
⎕USING←'System'
      Double
(System.Double)
```
Taking this a stage further, suppose that foo() is defined with 5 overloads as follows:

```
foo()
foo(int i)
foo(double d)
foo(double d, int i)
foo(double[] d)
```
The following statements will call the niladic, double, (double, int) and double[] overloads respectively:

```
(foo ⍠ (⊂⍬)) ⍬ ⍝ niladic
(foo ⍠ Double) 1 ⍝ double
(foo ⍠(⊂Double Int32))1 1 ⍝ double,int
(foo ⍠(Type.GetType ⊂'System.Double[]'))⊂1 1 ⍝ double[]
```
#### <span id="page-17-0"></span>**3.3.4.1 Overloaded Constructors**

If a class provides constructor overloads, then a similar mechanism is used to specify which of the constructors is to be used when an instance of the class is created using TINEW.

For example, if MyClass is a .NET class with an overloaded constructor, and one of its constructors is defined to take two parameters; a double and an int, then the following statement would create an instance of the class by calling that specific constructor overload:

```
(⎕NEW ⍠ (⊂Double Int32)) MyClass (1 1)
```
## <span id="page-18-1"></span><span id="page-18-0"></span>**3.4 Example Usage**

### <span id="page-18-2"></span>3.4.1 Directory and File Manipulation

The .NET Namespace System.IO (in the System.IO.FileSystem assembly) provides some useful facilities for manipulating files. For example, you can create a DirectoryInfo object associated with a particular directory on your computer, call its GetFiles method to obtain a list of files, and then get their Name and CreationTime properties:

```
⎕USING←,⊂'System.IO, System.IO.FileSystem'
dir←'C:\Program Files\Dyalog\Dyalog APL-64 18.0 Unicode'
d←⎕NEW DirectoryInfo (⊂dir)
```
where d is an instance of the  $\text{Directory class}$ , corresponding to the directory **[DYALOG]**.

**[DYALOG]** refers to the directory in which Dyalog is installed; this example assumes **[DYALOG]** to be **C:\Program Files\Dyalog\Dyalog APL-64 18.0 Unicode**.

<span id="page-18-3"></span>The GetFiles method returns a list of files (more precisely, FileInfo objects) that represent each of the files in the directory. Its optional argument specifies a filter. For example:

```
d.GetFiles ⊂'*.exe'
C:\Program Files\Dyalog\Dyalog APL-64 18.0 Unicode\dyaedit.exe
C:\Program Files\Dyalog\Dyalog APL-64 18.0 Unicode\dyalog.exe
C:\Program Files\Dyalog\Dyalog APL-64 18.0 Unicode\dyalogc64_
unicode.exe C:\Program Files\Dyalog\Dyalog APL-64 18.0
Unicode\dyalogrt.exe
```
The Name property returns the name of the file associated with the  $Fit \ge 0$  bject:

```
(d.GetFiles ⊂'*.exe').Name
dyaedit.exe dyalog.exe dyalogc64_unicode.exe dyalogrt.exe
```
and the CreationTime property returns its creation time, which is a DateTime object:

```
(d.GetFiles ⊂'*.exe').CreationTime
05/03/2020 10:23:40 05/03/2020 10:23:28 14/11/2019 ...
```
Calling the GetFiles overload that does not take any arguments (from Dyalog by supplying an argument of  $\theta$ ) returns a complete list of files:

```
files←d.GetFiles ⍬
      files
C:\Program Files\Dyalog\Dyalog APL-64 18.0 Unicode\aplunicd.ini...
```

```
Taking advantage of namespace reference array expansion, an
expression to display file names and their creation times is:
```

```
files,[1.5]files.CreationTime
C:\...\...Unicode\aplunicd.ini 14/11/2019 20:38:40
C:\...\...Unicode\bridge180-64_unicode.dll 05/03/2020 10:18:32
...
```
### <span id="page-19-1"></span><span id="page-19-0"></span>3.4.2 Sending an Email

The .NET namespace System. Web. Mail provides objects for handing email. You can create a new email message as an instance of the  $MailMessage$  class, set its various properties and then send it using the SmtpMail class.

#### **EXAMPLE**

This example will only work if your computer is configured to allow you to send email in this way and assumes that some additional files have been installed from <https://www.nuget.org/packages/MailKit/>.

```
∇ recip Send(subject msg);⎕USING;from;mail;to;builder;client
 ⎕USING←'' ',MimeKit.dll' ',MailKit.dll'
',BouncyCastle.Crypto.dll'
  from←⎕NEW MimeKit.MailboxAddress('john daintree (demo)'
'johnd@dyalog.com')
  to←⎕NEW MimeKit.MailboxAddress(''recip)
 mail←⎕NEW MimeKit.MimeMessage
 builder←⎕NEW MimeKit.BodyBuilder
 builder.TextBody←msg
 mail.Body←builder.ToMessageBody
 mail.Subject←subject
 mail.From.Add from
 mail.To.Add to
 client←⎕NEW MailKit.Net.Smtp.SmtpClient
  client.Connect'mail.dyalog.com' 587 0 ⎕NULL
  client.Send mail ⎕NULL ⎕NULL
∇
```
This could then be called as follows:

<span id="page-20-0"></span>'prime.minister@gov.uk' Send ('subject' ('line1' 'line2'))

### <span id="page-20-2"></span>3.4.3 Web Scraping

.NET Core provides a range of classes for accessing the internet from a program. This section works through an example that shows how to read the contents of a web page. It is complicated, but realistic (for example, it includes code to cater for a firewall/proxy connection to the internet). It is only 9 lines of APL code, but each line requires careful explanation.

Start by defining **QUSING** so that it specifies all of the necessary .NET namespaces and assemblies:

```
⎕USING←,⊂'System,System.dll'
⎕USING,←⊂'System.Net, System.Net.Requests'
⎕USING,←⊂'System.IO'
```
<span id="page-20-1"></span>The WebRequest class in the System.Net .NET namespace implements .NET Core's request/response model for accessing data from the internet. For this example, a WebRequest object needs to be associated with the URI http://www.dyalog.com (WebRequest is an example of a static class – its methods can be used without creating instances of it):

```
wrq←WebRequest.Create ⊂'http://www.dyalog.com'
```
<span id="page-21-0"></span>Potentially confusingly, if the URI specifies a protocol of "http://" or "https://", an object of type HttpWebRequest is returned rather than a simple WebRequest. The effect of this is that, at this stage, wrq is an HttpWebRequest object.

wrq System.Net.HttpWebRequest

The HttpRequest class has a GetResponse method that returns a response from an internet resource. Although it is not yet HTML, the result is an object of type System.Net.HttpWebResponse:

```
wr←wrq.GetResponse
      wr
System.Net.HttpWebResponse
```
<span id="page-21-1"></span>The HttpWebResponse class has a GetResponseStream method whose result is of type System.Net.ConnectStream. This object, whose base class is System.IO.Stream, provides methods to read and write data both synchronously and asynchronously from a data source, which in this case is physically connected to a TCP/IP socket:

```
str←wr.GetResponseStream
      str
System.Net.Http.HttpConnection+ChunkedEncodingReadStream
```
<span id="page-21-2"></span>However, the  $\text{Stream class}$  is designed for byte input and output; what is needed in this example is a class that reads characters in a byte stream using a particular encoding. This is a job for the System.IO.StreamReader class. Given a Stream object, create a new instance of a StreamReader by passing it the Stream as a parameter:

```
rdr←⎕NEW StreamReader str
      rdr
System.IO.StreamReader
```
<span id="page-21-3"></span>Finally, use the ReadToEnd method of the StreamReader to get the contents of the page:

```
s←rdr.ReadToEnd
⍴s
```
20295

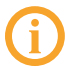

Note that to avoid running out of connections, it is necessary to close the stream:

str.Close

## <span id="page-22-0"></span>**3.5 Enumerations**

<span id="page-22-2"></span>An enumeration is a set of named constants that can apply to a particular operation. For example, when opening a file you typically want to specify whether the file is to be opened for reading, for writing or for both. A method that opens a file will take a parameter that specifies this. If this is implemented using an enumerated constant, then the parameter can be one of a specific set of (typically) integer values, for example,  $1 =$  read,  $2 =$  write,  $3 =$ read and write. However, to avoid using meaningless numbers in code, it is conventional to use names to represent particular values. These are known as *enumerated constants* or, more simply, as *enums*.

<span id="page-22-1"></span>In .NET Core, enums are implemented as classes that inherit from the System.Enum base class. The class as a whole represents a set of enumerated constants; each of the constants is represented by a static field within the class.

Typically, an enumerated constant would be used as a parameter to a method or to specify the value of a property. For example, the DayOfWeek property of the DateTime object returns a value of Type System. DayOfWeek (it is incidental that both the Type and property are called DayOfWeek):

```
⎕USING←'' 'System'
      cal←⎕NEW DateTime(1981 09 23)
      cal.DayOfWeek
Wednesday
      cal.DayOfWeek.GetType
System.DayOfWeek
      System.DayOfWeek.⎕NL ¯2
Friday Monday Saturday Sunday Thursday Tuesday Wednesday
```
The function System.Convert.ToBase64String has some constructor overloads that take an argument of Type System. Base64FormattingOptions, which is an enum:

```
System.Convert.ToBase64String
System.String ToBase64String(Byte[])
...
      System.Base64FormattingOptions.⎕NL ¯2
InsertLineBreaks None
```

```
Hence:
      (⎕UCS 13 )∊ System.Convert.ToBase64String(⍳100)
System.Base64FormattingOptions.InsertLineBreaks
1
      (⎕UCS 13 )∊ System.Convert.ToBase64String(⍳100)
System.Base64FormattingOptions.None
0
```
An enum has a value that can be used in place of the enum itself when such usage is unambiguous. For example, the

```
System.Base64FormattingOptions.InsertLineBreaks enum has an
underlying value of 1:
```

```
Convert.ToInt32 Base64FormattingOptions.InsertLineBreaks
```
1

This means that the scalar value 1 can be used as the second parameter to ToBase64String:

```
(⎕UCS 13 )∊ System.Convert.ToBase64String(⍳100) 1
1
```
However, this practice is not recommended. Not only does it make the code less clear, but also if a value for a property or a parameter to a method can be one ofseveral different enum types, APL cannot tell which is expected and the call will fail.

## <span id="page-23-0"></span>**3.6 Handling Pointers with Dyalog.ByRef**

<span id="page-23-1"></span>Certain .NET methods take parameters that are pointers, for example, the  $\text{DivRem}$ method that is provided by the System. Math class. This method performs an integer division, returning the quotient as its result, and the remainder in an address specified as a pointer by the calling program.

APL does not have a mechanism for dealing with pointers, so Dyalog provides a .NET class for this purpose. This is the  $Dyalog$ . ByRef class, which is a provided in **Dyalog.Net.Core.Bridge.dll** (which is automatically loaded by Dyalog).

<span id="page-23-2"></span>To gain access to the Dyalog .NET namespace, it must be specified by ⎕USING. The assembly (DLL) from which it is obtained (the **Dyalog.Net.Bridge.dll** file) does not need to be specified as it is automatically loaded when Dyalog starts:

```
⎕USING←'System.IO,System.IO.FileSystem' 'Dyalog'
```
The Dyalog.ByRef class represents a pointer to an object of type System.Object. It has a number of constructors, some of which are used internally by Dyalog. Only two of these are of particular interest – the one that takes no parameters, and the one that takes a single parameter of type System. Object. The former is used to create an empty pointer; the latter to create a pointer to an object or some data.

For example, to create an empty pointer:

```
ptr1←⎕NEW ByRef
```
or, to create pointers to specific values:

```
ptr2←⎕NEW ByRef 0
ptr3←⎕NEW ByRef (⊂⍳10)
ptr4←⎕NEW ByRef (⎕NEW DateTime (2000 4 30))
```
As a single parameter is required, it must be enclosed if it is an array with several elements. Alternatively, the parameter can be a .NET object.

The ByRef class has a single property called Value:

```
ptr2.Value
0
      ptr3.Value
1 2 3 4 5 6 7 8 9 10
      ptr4.Value
30/04/2000 00:00:00
```
If the Value property is referenced without first setting it, a VALUE ERROR is returned:

```
ptr1.Value
VALUE ERROR
      ptr1.Value
      \lambda
```
Returning to the example, the  $DivRem$  method takes 3 parameters:

- 1. the numerator
- 2. the denominator
- 3. a pointer to an address into which the method will write the remainder after performing the division

```
remptr←⎕NEW ByRef
      remptr.Value
VALUE ERROR
      remptr.Value
     \lambda
```

```
Math.DivRem 311 99 remptr
3
      remptr.Value
14
```
<span id="page-25-1"></span>Sometimes a .NET method can take a parameter that is an array and the method expects to fill in the array with appropriate values. In APL there is no syntax to allow a parameter to a function to be modified in this way. However, the  $Dyalog. ByRef class can be$ used to call this method. For example, the System. IO. FileStream class contains a Read method that populates its first argument with the bytes in the file:

```
⎕USING←'System.IO' 'Dyalog' 'System'
      fs←⎕NEW FileStream ('c:\tmp\jd.txt' FileMode.Open)
      fs.Length
25
      fs.Read(arg←⎕NEW ByRef,⊂⊂25⍴0)0 25
25
      arg.Value
104 101 108 108 111 32 102 114 111 109 32 106 111 104 110 32 100
97 105 110 116 114 101 101 10
```
## <span id="page-25-0"></span>**3.7 DECF Conversion**

<span id="page-25-2"></span>Incoming .NET data types System.Decimal (96-bit integer) and System.Int64 (64 bit integer) are converted to 126-bit decimal numbers (DECFs). This conversion is performed independently of the value of □FR.

To perform arithmetic on values imported in this way, set  $\Box$ FR to 1287, at least for the duration of the calculations.

# <span id="page-26-0"></span>**Index**

**.**

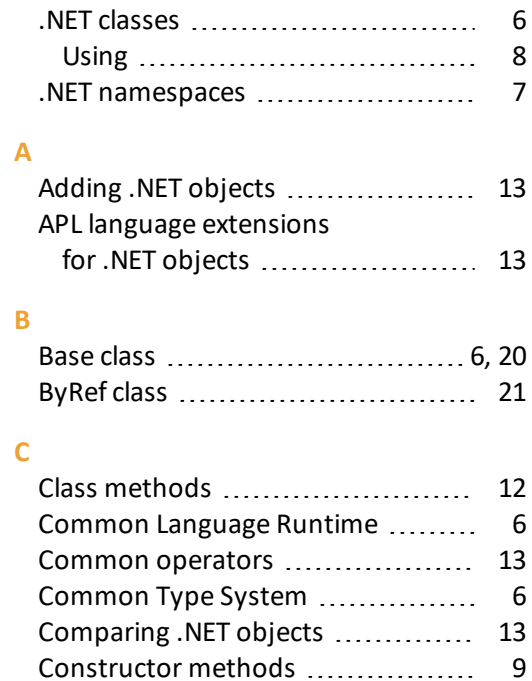

#### **D**

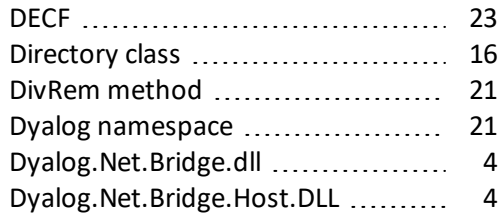

Constructors [9](#page-11-0)

#### **E**

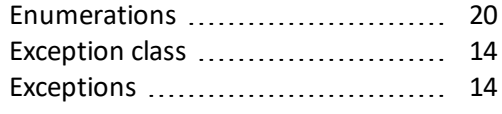

#### **F**

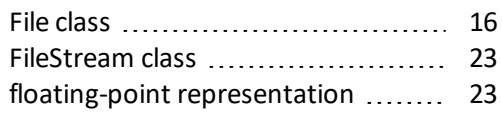

#### **G**

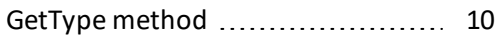

#### **H**

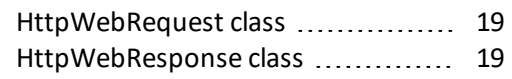

#### **M**

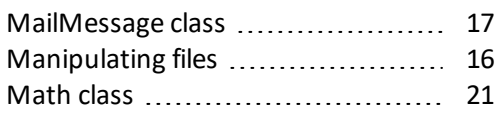

#### **N**

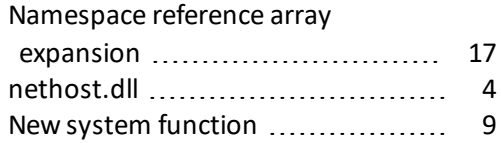

#### **O**

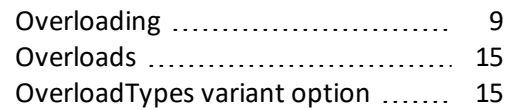

### **P**

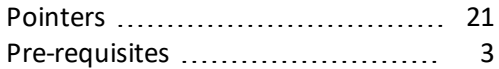

### **S**

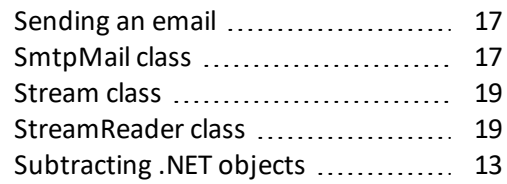

#### **T**

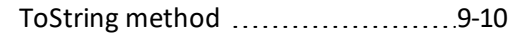

#### **U**

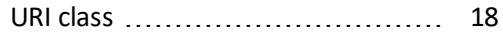

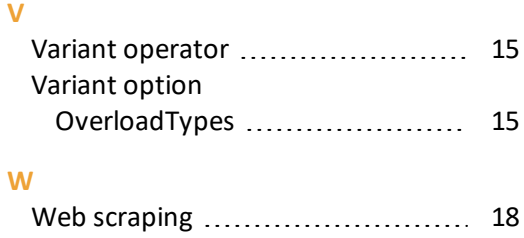